## Porównanie ofert (moduł przetargów i aukcji)

System generuje automatycznie porównanie ofert spływających od dostawców. Oferty są sortowane w zależności od ceny czy też dodatkowych kryteriów. Najbardziej atrakcyjna oferta znajduje się po lewej stronie natomiast najmniej atrakcyjna po prawej. Na zielono oznaczona zostanie najlepsza cena jednostkowa w danej pozycji a na czerwono najniższa.

Istnieje możliwość potwierdzenia przyjęcia oferty danego dostawcy, a także zakwalifikowania go na krótką listę (opcja dostępna w module Postępowania wielorundowe)

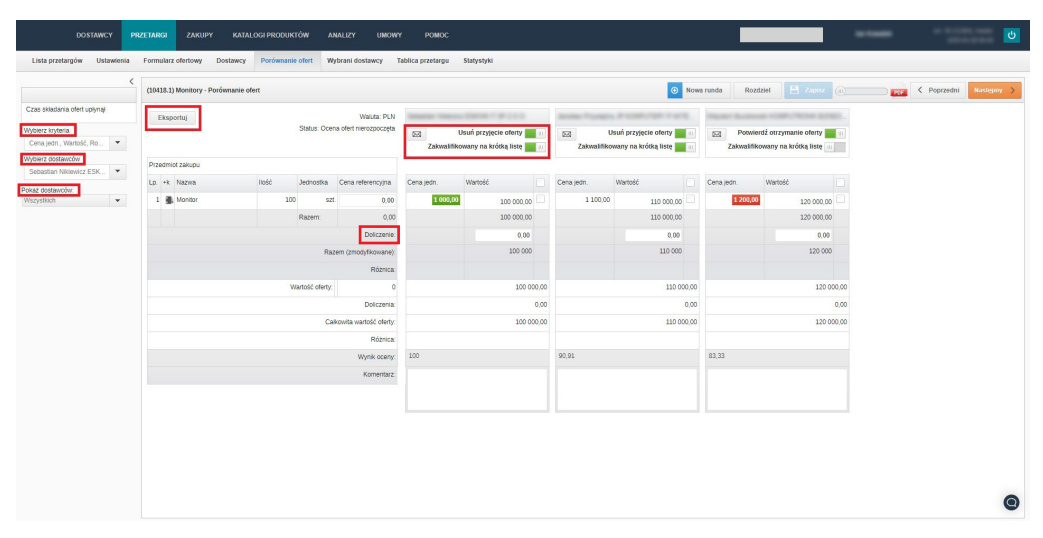

Możesz potwierdzić otrzymanie oferty od danego dostawcy oraz zakwalifikować go na krótką listę.

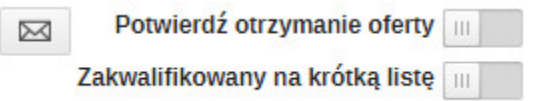

Wybierz kryteria - pozwala wybrać jakie kolumny z tabeli produktowej będą wyświetlane w porównaniu.

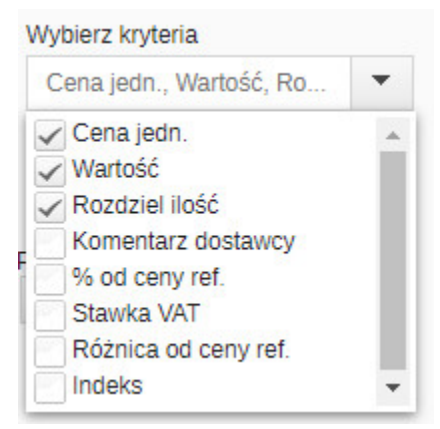

Wybierz dostawców – pozwala zawęzić porównanie do wybranych dostawców.

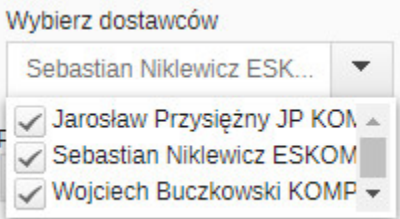

Pokaż dostawców - pozwala na pokazanie wszystkich dostawców; tych z potwierdzonym otrzymaniem ofert; wybranych lub tylko tych zakwalifikowanych na krótką listę.

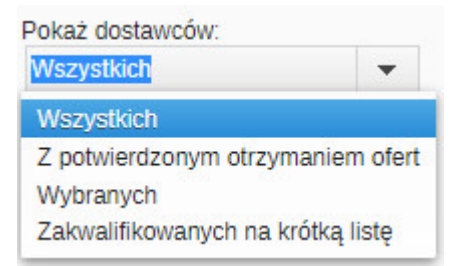

Eksportuj – umożliwia eksport wszystkich danych porównania do pliku Excel, gdzie można dokonać bardziej skomplikowanych porównań.

Doliczenie - pozwala na dodanie wartości do przesłanej oferty dostawcy. Dodana wartość jest automatycznie sumowana z całą ofertą dostawcy.

<sup>1</sup> Info Jeżeli nie posiadasz danej funkcji [skontaktuj się z nami](mailto:kontakt@nextbuy24.com) w celu uzyskania więcej szczegółów.

Zobacz również: